# Sun Java™ System Access Manager リリースノート (HP-UX 版 )

Version 7 2005Q4

Part No. 819-5984

このリリースノートには、Sun Java System Access Manager 7 2005Q4 ( 以前は Sun JavaTM System Identity Server) (HP-UX 版 ) のリリース時点で判明している重要な情報が含まれています。ここでは、 既知の問題点と制限事項、その他の情報について説明します。このリリースのインストールおよび使用 を始める前に、このリリースノートをお読みください。

このリリースノートの最新バージョンは、次の Sun Java System マニュアル Web サイトから入手でき ます。

<http://docs.sun.com/prod/entsys.05q4>

ソフトウェアをインストールおよび設定する前だけでなく、それ以降も定期的にこの Web サイトを チェックして、最新のリリースノートと製品マニュアルを確認してください。

このリリースノートは、次の節で構成されています。

- [リリースノート改訂履歴](#page-1-0)
- Access Manager 7 2005O4 について
- [このリリースで修正されたバグ](#page-9-0)
- [重要な情報](#page-11-0)
- [既知の問題点と制限事項](#page-12-0)
- [再配布可能ファイル](#page-31-0)
- [問題の報告およびフィードバックの提供方法](#page-31-1)
- Sun [が提供しているその他の情報](#page-32-0)

このリリースノートで紹介されているサードパーティーの URL を参照すると、追加情報や関連情報を 入手できます。

注 Sun は、このリリースノートに記載されたサードパーティーの Web サイトの有効性および 有用性に関して責任を負いません。Sun は、これらのサイトまたはリソースで利用可能な内 容、広告、製品、他の資料に関し、それらを保証することも、責任や義務を負うこともあり ません。Sun は、これらのサイトやリソースで利用可能な内容、製品、またはサービスを使 用または信頼することに起因するいかなる直接的または間接的な損害についても責任を負い ません。

# <span id="page-1-0"></span>リリースノート改訂履歴

表 1 改訂履歴

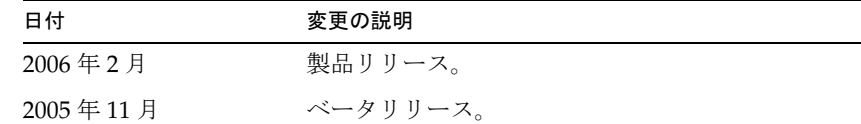

# <span id="page-1-1"></span>Access Manager 7 2005Q4 について

Sun Java System Access Manager (Access Manager) は、企業内および企業間 (B2B) の両方のバリュー チェーンで Web アプリケーションおよびその他のリソースに対するセキュリティー保護されたアクセ スを管理できるようにする Sun のアイデンティティー管理インフラストラクチャーの一部です。 Access Manager には、次の主要な機能が用意されています。

- ロールベースおよびルールベースの両方のアクセス制御を使用した、集中管理の認証および承 認サービス
- 組織の Web ベースのアプリケーションにアクセスするためのシングルサインオン (SSO)
- Liberty Alliance Project および Security Assertions Markup Language (SAML) を使用した連携 アイデンティティーのサポート
- あとで分析、報告、および監査に利用するための、Access Manager コンポーネントによる管 理者およびユーザーのアクティビティーを含む重要情報のログ記録。ログは、J2SE ロギング API (java.util.logging) に基づいて行われます。

この節では、次の項目について説明します。

- [このリリースの新機能](#page-2-0)
- [ハードウェアおよびソフトウェアの要件](#page-7-0)

# <span id="page-2-0"></span>このリリースの新機能

このリリースには、次の新機能が含まれています。

- [Access Manager](#page-2-1) モード
- 新しい [Access Manager](#page-3-0) コンソール
- [アイデンティティーリポジトリ](#page-3-1)
- [Access Manager](#page-3-2) 情報ツリー
- [セッションフェイルオーバーの変更](#page-4-0)
- [セッションプロパティーの変更通知](#page-4-1)
- [セッション割り当て制限](#page-4-2)
- [分散認証](#page-5-0)
- [複数の認証モジュールインスタンスのサポート](#page-5-1)
- [認証の「名前付き設定」または「連鎖」名前空間](#page-5-2)
- [ポリシーモジュールの拡張機能](#page-5-3)
- [サイトの設定](#page-6-0)
- [一括連携](#page-7-1)
- [ログの拡張機能](#page-7-2)

### <span id="page-2-1"></span>Access Manager モード

Access Manager 7 2005Q4 には、レルムモードと旧バージョンモードが含まれています。どちらのモー ドも、次の機能をサポートしています。

- Access Manager 7 2005Q4 の新機能
- Access Manager 6 2005Q1 の機能。ただし、次の制限があります。
	- o レルムの作成時に、対応する組織が Sun Java System Directory Server に作成されない。
	- o 新しい Access Manager 7 2005Q4 コンソールで、CoS (Class of Service) テンプレートの優先順位 を設定できない。21 ページの「新しい Access Manager コンソールで CoS [テンプレートの優先](#page-20-0) [順位を設定できない](#page-20-0) (6309262)」を参照してください。
- Sun Java System Directory Server およびその他のデータストアのアイデンティティーリポジト リ

旧バージョンモードは次のものに必要です。

• Sun Java System Portal Server

- Messaging Server、Calendar Server、Instant Messaging、または Delegated Administrator を 含む Sun Java System Communications Services サーバー
- Access Manager 6 2005Q1 と Access Manager 7 2005Q4 が同じ Directory Server にアクセスする ときの共存配備

### <span id="page-3-0"></span>新しい Access Manager コンソール

Access Manager コンソールは、このリリース用に再設計されました。ただし、Access Manager が Portal Server、Messaging Server、Calendar Server、Instant Messaging、または Delegated Administrator とともに配備されている場合は、Access Manager を旧バージョンモードでインストール し、Access Manager 6 2005Q1 コンソールを使用する必要があります。

• 詳細については、13 [ページの「互換性の問題」](#page-12-1)を参照してください。

## <span id="page-3-1"></span>アイデンティティーリポジトリ

Access Manager のアイデンティティーリポジトリには、ユーザー、グループ、ロールなどのアイデン ティティーに関連した情報が含まれています。アイデンティティーリポジトリは、Access Manager、 または Sun Java System Identity Manager などの別のプロビジョニング製品を使用して作成および保守 管理できます。

現在のリリースでは、アイデンティティーリポジトリは Sun Java System Directory Server または Microsoft Active Directory に配置できます。Access Manager には、アイデンティティーリポジトリへ の読み取り / 書き込みアクセス権または読み取り専用アクセス権を設定できます。

### <span id="page-3-2"></span>Access Manager 情報ツリー

Access Manager 情報ツリーには、システムアクセスに関連した情報が含まれています。各 Access Manager インスタンスは、Sun Java System Directory Server で個別の情報ツリーを作成および保守管 理します。Access Manager 情報ツリーには、任意の名前 ( サフィックス ) を付けることができます。 Access Manager 情報ツリーには、次の節で説明するように、レルム ( および必要に応じてサブレルム ) が含まれています。

### *Access Manager* レルム

レルムおよびサブレルムは Access Manager 情報ツリーの一部であり、ユーザーまたはグループのセッ ト、ユーザーの認証方法、ユーザーがアクセス可能なリソース、およびユーザーがリソースへのアクセ スを許可されてからアプリケーションで利用可能な情報を定義する設定情報を含めることができます。 また、レルムまたはサブレルムには、グローバル化設定、パスワードリセット設定、セッション設定、 コンソール設定、ユーザー設定など、ほかの設定情報を含めることもできます。レルムまたはサブレル ムは、空にすることもできます。

レルムは、Access Manager コンソールまたは CLI ユーティリティーの amadmin を使用して作成できま す。詳細については、コンソールのオンラインヘルプ、または『Sun Java System Access Manager 7 2005Q4 管理ガイド』の第 14 章「amadmin コマンド行ツール」を参照してください。

### <span id="page-4-0"></span>セッションフェイルオーバーの変更

Access Manager は、Web コンテナに、Sun Java System Message Queue (Message Queue) を使用する 独立したセッションフェイルオーバー実装を通信ブローカとして提供し、Sleepycat Software, Inc. に よって提供される Berkeley DB をセッションストアデータベースとして提供しています。Access Manager 7 2005Q4 の拡張機能には、セッションフェイルオーバー環境を設定する amsfoconfig スクリ プト、および Message Queue ブローカと Berkeley DB クライアントの起動と停止を行う amsfo スクリ プトが含まれています。

詳細については、『Sun Java System Access Manager 7 2005Q4 配備計画ガイド』の「Access Manager セッションフェイルオーバーの実装」を参照してください。

## <span id="page-4-1"></span>セッションプロパティーの変更通知

セッションプロパティーの変更通知の機能を使うと、特定のセッションプロパティーで変更が発生した ときに Access Manager で特定のリスナーに通知を送信できます。この機能は、Access Manager 管理者 コンソールで「プロパティーの変更通知を有効」属性が有効になっているときに有効です。たとえば、 シングルサインオン (SSO) 環境で、1 つの Access Manager セッションを複数のアプリケーションで共 有できます。「通知プロパティー」リストで定義されている特定のセッションプロパティーで変更が発 生したときに、Access Manager は登録されているすべてのリスナーに通知を送信します。

詳細については、『Sun Java System Access Manager 7 2005Q4 配備計画ガイド』の「セッションプロパ ティー変更通知の有効化」を参照してください。

### <span id="page-4-2"></span>セッション割り当て制限

セッション割り当て制限の機能を使うと、Access Manager 管理者 (amadmin) は、「アクティブなユー ザーセッション」属性を設定して、ユーザーに許可される並行セッションの最大数を制限できます。管 理者は、すべてのユーザーに対して、または組織、レルム、ロール、ユーザーなど 1 人以上の特定の ユーザーにのみに適用されるエンティティーに対して、グローバルレベルでセッション割り当て制限を 設定できます。

デフォルトではセッション割り当て制限は無効 (OFF) になっていますが、管理者は、Access Manager 管理者コンソールで「割り当て制限を有効」属性を設定して、それらの制限を有効にできます。

管理者は、「セッション制限がいっぱいになった場合に生じる動作」属性を設定して、ユーザーのセッ ション制限割り当てがいっぱいになった場合の動作も設定できます。

- DENY ACCESS。Access Manager は、新しいセッションに対するログイン要求を拒否します。
- DESTROY\_OLD\_SESSION。Access Manager は、次の有効期限切れセッションを破棄します。

「トップレベルの管理者に制限の確認を免除」属性は、セッション制限割り当てを「トップレベルの管 理ロール」を持つ管理者に適用するかどうかを指定します。

詳細については、『Sun Java System Access Manager 7 2005Q4 配備計画ガイド』の「セッション割り当 て制限の設定」を参照してください。

## <span id="page-5-0"></span>分散認証

分散認証サービスでは、非武装地帯 (DMZ) でユーザーアイデンティティーと資格コレクションの対話 が可能です。Access Manager への認証中に、ユーザーはユーザー ID と資格を入力する必要がありま す。このプロセスの間、Access Manager のサービス URL はユーザーに公開されます。この公開はプロ キシサーバーを使用することによって回避できますが、プロキシサーバーは一部の配備では受け入れ可 能なソリューションではありません。

セキュリティー保護されたほとんどの配備では、DMZ 層のエージェントからファイアウォール内のセ キュリティー保護されたゾーンにある Access Manager サーバーに要求を直接リダイレクトできないた め、これは分散認証サービスの主要な要件です。

この機能は、J2EE Web アプリケーションとして任意のサーブレット準拠 Web コンテナに提供および配 備されます。認証サービスには、リモート認証の提示と抽出のフレームワーク、つまり分散認証 UI を 設定できます。このフレームワークは、J2EE Web アプリケーションとして、Access Manager が実行さ れていないマシンの DMZ 層に配備することができ、さらにその DMZ 層がバックエンドサーバーと通 信して実際の認証を行うことができます。分散認証サービスでは、リモートで認証サーバーと通信し、 リモート API を介して実際の認証を行います。

### <span id="page-5-1"></span>複数の認証モジュールインスタンスのサポート

購入後そのままのすべての認証モジュールは、コンソール UI サポートを持つサブスキーマをサポート するように拡張されています。モジュールタイプ ( 読み込んだモジュールクラス ) ごとに、複数の認証 モジュールインスタンスを作成できます。たとえば、LDAP モジュールタイプの ldap1 および ldap2 と いう名前を持つインスタンスの場合は、インスタンスごとに異なる LDAP ディレクトリサーバーを指 すことができます。タイプと同じ名前を持つモジュールインスタンスが下位互換性のためにサポートさ れています。呼び出しは、*server\_deploy\_uri*/UI/Login? module=module-instance-name です。

### <span id="page-5-2"></span>認証の「名前付き設定」または「連鎖」名前空間

別個の名前空間が組織 / レルムの下に作成されます。これが、認証モジュールインスタンスの連鎖で す。同じ連鎖を再利用し、組織 / レルム、ロール、またはユーザーに割り当てることができます。認 証サービスインスタンスは、認証連鎖と同等です。呼び出しは、*server\_deploy\_uri*/UI/Login? service*=authentication-chain-name* です。

### <span id="page-5-3"></span>ポリシーモジュールの拡張機能

### 個別設定属性

ルール、対象、条件に加えて、ポリシーが個別設定属性を持てるようになりました (IDResponseProvider)。ポリシー評価からクライアントに送信されるポリシー決定が、適用可能なポリ シーにポリシーベースの応答個別設定属性を含むようになりました。2 つのタイプの個別設定属性がサ ポートされています。

• 静的属性。属性の名前と値をポリシーに定義します。

• 動的属性。ポリシーの属性名を一覧表示すると、値がポリシー評価時にアイデンティティーリ ポジトリのデータストアから取得されます。

通常、ポリシー適用ポイント ( エージェント ) は、これらの属性値を HTTP ヘッダー、Cookie、または 要求属性として、保護されたアプリケーションに転送します。

Access Manager 7 2005Q4 は、ユーザーによる応答プロバイダインタフェースのカスタム実装をサポー トしていません。

### セッションプロパティーの条件

セッションポリシー条件実装 (SessionPropertyCondition) は、ポリシーがユーザーの Access Manager セッションで設定されたプロパティーの値に基づく要求に適用可能かどうかを決定します。ポリシー評 価時に、ユーザーの Access Manager セッションに条件で定義したすべてのプロパティー値がある場合 のみ、条件は「true」を返します。条件中に複数の値で定義されたプロパティーの場合は、ユーザー セッションに、条件のプロパティーに対して一覧表示された値が少なくとも 1 つあれば十分です。

### ポリシーの対象

ポリシー対象実装 (AMIdentitySubject) を使うと、設定したアイデンティティーリポジトリのエントリ をポリシー対象値として使用できます。

### ポリシーのエクスポート

amadmin コマンドを使って、ポリシーを XML 形式でエクスポートできます。amAdmin.dtd ファイルの 新しい GetPolices および RealmGetPolicies 要素がこの機能をサポートしています。

### ポリシーの状態

ポリシーが状態属性を持つようになりました。この属性は、アクティブまたは非アクティブに設定でき ます。非アクティブのポリシーは、ポリシー評価時には無視されます。

### <span id="page-6-0"></span>サイトの設定

Access Manager 7 2005Q4 では「サイトの概念」が導入されています。この概念により、Access Manager の配備の設定を集中的に管理できます。Access Manager をサイトとして設定すると、クライ アント要求は常にロードバランサを通過します。これにより、配備が簡素化され、クライアントとバッ クエンドの Access Manager サーバー間のファイアウォールなどの問題も解決されます。

詳細については、『Sun Java System Access Manager 7 2005Q4 配備計画ガイド』の「サイトとしての Access Manager 配備の設定」を参照してください。

### <span id="page-7-1"></span>一括連携

Access Manager 7 2005Q4 には、ビジネスパートナーにアウトソーシングされるアプリケーションの ユーザーアカウントの一括連携が用意されています。以前は、サービスプロバイダ (SP) とアイデン ティティープロバイダ (IDP) 間のアカウントの連携には、各ユーザーが SP と IDP の両方のサイトにア クセスし、アカウントがまだない場合はアカウントを作成して、その 2 つのアカウントを Web リンク を介して連携させる必要がありました。このプロセスには時間がかかりました。既存のアカウントがあ る配備や、アイデンティティープロバイダ自体として動作するサイト、またはパートナーの 1 つを認証 プロバイダとして使用するサイトには必ずしも適しませんでした。

詳細については、『Sun Java System Access Manager 7 2005Q4 Federation and SAML Administration Guide』を参照してください。

### <span id="page-7-2"></span>ログの拡張機能

Access Manager 7 2005Q4 には、いくつかの新しいログの拡張機能が含まれています。

- 新しいフィールドまたは列 : MessageID フィールドには、ログに記録されたイベントのメッ セージ識別子が含まれています。ContextID フィールドには、コンテキスト識別子が含まれて います。この識別子はセッション識別子に似ており、特定のユーザーのログインセッションの すべてのイベントに適用されます。ユーザーの特定のログインセッションの場合、ContextID は、ログに記録されたイベントのすべてのログファイルで同じです。
- ログ用の API。この API には、データベース (DB) へのログが設定されている場合にはデータ ベースからのものを含めて、ログレコードを読み取るための追加機能が含まれています。 /opt/SUN/identity/samples/logging ディレクトリの LogReaderSample.java を参照してくだ さい。フラットファイルまたは DB テーブルリポジトリから検索したログレコードが表示され ます。

注意 データベーステーブルはフラットファイルのログより大きくなる傾向があります。したがっ て、そのデータ量が Access Manager サーバーのすべてのリソースを消費する可能性がある ため、指定した要求で、データベーステーブルのすべてのレコードを検索しないでくださ い。

## <span id="page-7-0"></span>ハードウェアおよびソフトウェアの要件

このリリースの Access Manager には、次のハードウェアおよびソフトウェアが必要です。

| 衣2<br>- ハートリェナおよいノノトリエナの要件 |             |  |
|----------------------------|-------------|--|
| コンポーネント                    | 要件          |  |
| オペレーティングシステム               | HP-UX11i V1 |  |

 $2 \times 1$ 

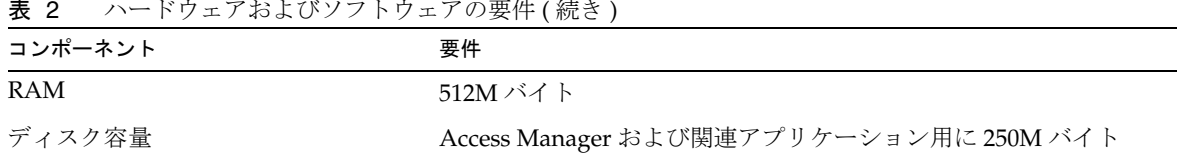

### 表 2 ハードウェアおよびソフトウェアの要件(続き)

# サポートされているブラウザ

Sun Java Enterprise System 2005Q4 リリースでサポートされているブラウザは次のとおりです。

表 3 サポートされているブラウザ

| ブラウザ                                 | プラットフォーム                   |
|--------------------------------------|----------------------------|
| Microsoft Internet Explorer™ 5.5 SP2 | Windows <sup>TM</sup> 2000 |
| Microsoft Internet Explorer 6.0      | Windows 2000               |
|                                      | Windows XP                 |
| Mozilla 1.7.1                        | Solaris OS、バージョン 9 および 10  |
|                                      | Java Desktop System        |
|                                      | Windows 2000               |
|                                      | Red Hat Linux 8.0          |
| Netscape <sup>™</sup> 4.79           | Windows NT                 |
|                                      | Solaris 8 および 9 OS         |
| Netscape <sup>TM</sup> 7.0           | Solaris OS、バージョン 9 および 10  |
|                                      | Java Desktop System        |
|                                      | Windows 2000               |
|                                      | Red Hat Linux 8.0          |

# <span id="page-9-0"></span>このリリースで修正されたバグ

なし

# 互換性の問題

- Access Manager [の旧バージョンモード](#page-9-1)
- Access Manager [ポリシーエージェント](#page-10-0)

### <span id="page-9-1"></span>Access Manager の旧バージョンモード

次のいずれかの製品で Access Manager をインストールする場合は、Access Manager 旧バージョン (6.x) モードを選択する必要があります。

- Sun Java System Portal Server
- Messaging Server、Calendar Server、Instant Messaging、または Delegated Administrator を 含む Sun Java System Communications Services サーバー

次のような Java ES インストーラの実行方法に応じて、Access Manager 旧バージョン (6.x) モードを選 択します。

- [状態ファイルを使用する](#page-9-2) Java ES サイレントインストール
- [グラフィカルモードの「今すぐ設定」インストールオプション](#page-10-1)
- [テキストベースモードの「今すぐ設定」インストールオプション](#page-10-2)
- [「あとで設定」インストールオプション](#page-10-3)

### <span id="page-9-2"></span>状態ファイルを使用する *Java ES* サイレントインストール

非対話型モードの Java ES インストーラサイレントインストールでは、類似した設定の複数のホスト サーバー上に Java ES コンポーネントをインストールできます。実際にはコンポーネントをインストー ルせずにインストーラを実行して状態ファイルを生成し、Access Manager とその他のコンポーネント のインストールを計画している各ホストサーバーごとにその状態ファイルのコピーを編集します。

旧バージョン (6.x) モードの Access Manager を選択するには、インストーラをサイレントモードで実行 する前に、状態ファイルの次のパラメータを他のパラメータとともに設定します。

```
AM_REALM = disabled
...
```
状態ファイルを使用して Java ES インストーラをサイレントモードで実行する方法の詳細については、 『Sun Java Enterprise System 2005Q4 インストールガイド (UNIX 版 )』の第 5 章「サイレントモードで のインストール」を参照してください。

### <span id="page-10-1"></span>グラフィカルモードの「今すぐ設定」インストールオプション

Java ES インストーラをグラフィカルモードの「今すぐ設定」オプションで実行する場合は、「Access Manager: 管理 (1/6)」パネルでデフォルト値の「旧バージョンモード ( バージョン 6.x スタイル )」を選 択します。

### <span id="page-10-2"></span>テキストベースモードの「今すぐ設定」インストールオプション

Java ES インストーラをテキストベースモードの「今すぐ設定」オプションで実行する場合は、「インス トールタイプ ( レルム - Realm/ 旧バージョン - Legacy) モード : [Legacy]」でデフォルト値の「Legacy」 を選択します。

### <span id="page-10-3"></span>「あとで設定」インストールオプション

「あとで設定」オプションで Java ES インストーラを実行する場合は、インストール後に amconfig スク リプトを実行して Access Manager を設定する必要があります。旧バージョン (6.x) モードを選択するに は、設定スクリプト入力ファイル (amsamplesilent) に次のパラメータを設定します。

... AM\_REALM=disabled

...

amconfig スクリプトを実行して Access Manager を設定する方法の詳細については、『Sun Java System Access Manager 7 2005Q4 管理ガイド』を参照してください。

### *Access Manager* モードの判別

実行中の Access Manager 7 2005Q4 インストールがレルムモードで設定されているか、旧バージョン モードで設定されているかを判別するには、次を呼び出します。

http(s)://host:port/amserver/SMSServlet?method=isRealmEnabled

結果は次のようになります。

- true: レルムモード
- false: 旧バージョンモード

### <span id="page-10-0"></span>Access Manager ポリシーエージェント

次の表に、ポリシーエージェントと Access Manager 7 2005Q4 のモードの互換性を示します。

表 4 Access Manager 7 2005Q4 のモードとのポリシーエージェントの互換性

| エージェントおよびバージョン                | 互換モード              |
|-------------------------------|--------------------|
| Web および J2EE エージェント、バージョン 2.2 | 旧バージョンモードおよびレルムモード |
| Web エージェント、バージョン 2.1          | 旧バージョンモードおよびレルムモード |
| J2EE エージェント、バージョン 2.1         | 旧バージョンモードのみ。       |

# <span id="page-11-0"></span>重要な情報

この節では、Sun Java System Access Manager Enterprise Edition 2005Q4 製品のインストール前に満た しておく必要のある要件について説明します。この節には、次の重要な情報が掲載されています。

- Access Manager [のアップグレード手順](#page-11-1)
- [障害を持つ方のためのアクセシビリティー機能](#page-11-2)

Web Server または Application Server を Access Manager 配備用の Web コンテナとして使用できます。

設定スクリプトを実行する方法については、『Access Manager 6 2005Q4 管理ガイド』を参照してくだ さい。

## <span id="page-11-1"></span>Access Manager のアップグレード手順

以前のリリースから Access Manager 7 2005Q4 にアップグレードする場合は、 <http://docs.sun.com/app/docs/doc/819-4460> にある『Sun Java Enterprise System 2005Q4 Upgrade Guide for HP-UX』のアップグレード手順に従ってください。

# <span id="page-11-2"></span>障害を持つ方のためのアクセシビリティー機能

このメディアの出版以降にリリースされたアクセシビリティー機能を入手するには、Sun に米国リハビ リテーション法 508 条に関する製品評価資料を請求し、その内容を確認して、どのバージョンが、アク セシビリティーに対応したソリューションを配備するためにもっとも適しているかを特定してくださ い。更新されたバージョンのアプリケーションについては、

<http://sun.com/software/javaenterprisesystem/get.html> を参照してください。

アクセシビリティーに関する Sun の取り組みについては、<http://sun.com/access> を参照してくだ さい。

# <span id="page-12-0"></span>既知の問題点と制限事項

この節では、次に示すリリース時点での既知の問題点と、利用可能な回避策について説明します。

- 13 [ページの「互換性の問題」](#page-12-1)
- 15 [ページの「インストールの問題」](#page-14-0)
- 17[ページの「設定の問題」](#page-16-0)
- 20ページの「Access Manager [コンソールの問題」](#page-19-0)
- 23ページの「SDK [とクライアントの問題」](#page-22-0)
- 24[ページの「コマンド行ユーティリティーの問題」](#page-23-0)
- 25[ページの「認証の問題」](#page-24-0)
- 26[ページの「セッションと](#page-25-0) SSO の問題」
- 27 [ページの「ポリシーの問題」](#page-26-0)
- 28 [ページの「サーバー起動の問題」](#page-27-0)
- 28[ページの「連携と](#page-27-1) SAML の問題」
- **30[ページの「グローバル化](#page-29-0) (g11n)の問題」**
- 31 [ページの「マニュアルの問題」](#page-30-0)

# <span id="page-12-1"></span>互換性の問題

13 ページの「Java ES 2004Q2 サーバーと Java ES 2005Q4 の [Instant Messaging](#page-12-2) に互換性がない [\(6309082\)](#page-12-2)」

14 [ページの「旧バージョンモードのコア認証モジュールに互換性がない](#page-13-0) (6305840)」

14 [ページの「「プロファイルが組織にない」ためエージェントがログインできない](#page-13-1) (6295074)」

14 ページの「Delegated Administrator の commadmin [ユーティリティーでユーザーが作成されない](#page-13-2) [\(6294603\)](#page-13-2)」

15 ページの「Delegated Administrator の commadmin [ユーティリティーで組織が作成されない](#page-14-1) [\(6292104\)](#page-14-1)」

<span id="page-12-2"></span>Java ES 2004Q2 サーバーと Java ES 2005Q4 の Instant Messaging に互換性がない (6309082) 次の配備シナリオがこの問題の原因になっていました。

• サーバー 1: Java ES 2004Q2: Directory Server

- サーバー 2: Java ES 2004Q2: Application Server、Access Manager、および Portal Server
- サーバー 3: Java ES 2004Q2: Calendar Server および Messaging Server
- サーバー 4: Java ES 2005Q4: Application Server、Instant Messaging、および Access Manager SDK

サーバー 4 で imconfig ユーティリティーを実行して Instant Messaging を設定すると、設定に失敗しま した。サーバー 4 の Instant Messaging (IM) によって使用される Access Manager 7 2005Q4 SDK は、 Java ES 2004Q2 リリースと互換性がありません。

#### 回避策 *:*

理想的には、Access Manager サーバーと Access Manager SDK を同じリリースにしてください。詳細 については、『Sun Java Enterprise System 2005Q4 アップグレードガイド』を参照してください。

### <span id="page-13-0"></span>旧バージョンモードのコア認証モジュールに互換性がない (6305840)

Access Manager 7 2005Q4 の旧バージョンモードには、Access Manager 6 2005Q1 からのコア認証モ ジュールで次の互換性の欠如があります。

- 組織認証モジュールが旧バージョンモードで削除される。
- 「管理者認証設定」および「組織認証設定」の提示が変更されている。Access Manager 7 2005Q4 コンソールでは、ドロップダウンリストで ldapService がデフォルトで選択されてい る。Access Manager 6 2005Q1 コンソールでは、「編集」ボタンが表示され、LDAP モジュール はデフォルトで選択されていなかった。

回避策 *:*

なし。

### <span id="page-13-1"></span>「プロファイルが組織にない」ためエージェントがログインできない (6295074)

Access Manager コンソールで、エージェントをレルムモードで作成します。ログアウトしてから、そ のエージェント名を使ってもう一度ログインすると、エージェントにはレルムにアクセスする権限がな いため Access Manager はエラーを返します。

回避策 *:*

権限を変更し、エージェントに読み取り / 書き込みアクセスを許可します。

### <span id="page-13-2"></span>Delegated Administrator の commadmin ユーティリティーでユーザーが作成されない (6294603)

Delegated Administrator の commadmin ユーティリティーで -S mail、cal オプションを設定したとき に、デフォルトドメインにユーザーが作成されません。

回避策 *:*

この問題は、Access Manager をバージョン 7 2005Q4 にアップグレードして Delegated Administrator をアップグレードしない場合に発生します。Delegated Administrator のアップグレードについては、 『Sun Java Enterprise System 2005Q4 Upgrade Guide for Windows』を参照してください。

Delegated Administrator をアップグレードする予定がない場合は、次の手順に従ってください。

- 1. UserCalendarService.xml ファイルで、mail、icssubcribed、および icsfirstday 属性を、必 須ではなくオプションとして指定します。このファイルは、デフォルトで Solaris システムの /opt/sun/comms/commcli/lib/services/ ディレクトリにあります。
- 2. Access Manager で、次のように amadmin コマンドを実行して、既存の XML ファイルを削除 します。
	- # ./amadmin -u amadmin -w password -r UserCalendarService
- 3. Access Manager で、次のように、更新した XML ファイルを追加します。
	- # ./amadmin -u amadmin -w password
	- -s /opt/sun/comms/commcli/lib/services/UserCalendarService.xml
- 4. Access Manager Web コンテナを再起動します。

#### <span id="page-14-1"></span>Delegated Administrator の commadmin ユーティリティーで組織が作成されない (6292104)

Delegated Administrator の commadmin ユーティリティーで -S mail、cal オプションを設定したとき に、組織が作成されません。

回避策 *:*

前の問題の回避策を参照してください。

## <span id="page-14-0"></span>インストールの問題

- 15 ページの「コンテナ設定で SDK [をインストールすると、通知](#page-14-2) URL が正しくならない [\(6327845\)](#page-14-2)」
- 16 [ページの「デフォルト以外の](#page-15-0) URI で Access Manager が WebSphere に配備されない [\(6306605\)](#page-15-0)」
- 16 ページの「Access Manager [のクラスパスが有効期限切れの](#page-15-1) JCE 1.2.1 パッケージを参照する [\(6297949\)](#page-15-1)」
- 16ページの「既存の DIT に Access Manager [をインストールすると、](#page-15-2)Directory Server イン [デックスの再作成が要求される](#page-15-2) (6268096)」
- 17 [ページの「ルートでないユーザーのログディレクトリおよびデバッグディレクトリの権限が](#page-16-1) [正しくない](#page-16-1) (6257161)」
- 17 [ページの「既存のディレクトリインストールに対するプラットフォームエントリがインス](#page-16-2) [トーラで追加されない](#page-16-2) (6202902)」

### <span id="page-14-2"></span>コンテナ設定で SDK をインストールすると、通知 URL が正しくならない (6327845)

コンテナ設定 (DEPLOY\_LEVEL=4) で SDK インストールを実行すると、通知 URL が正しくなりませ  $h_n$ 

### 回避策 *:*

1. 次のプロパティーを AMConfig.properties ファイルに設定します。

com.iplanet.am.notification.url= protocol://fqdn:port/amserver/servlet/com.iplanet.services.comm.client. PLLNotificationServlet

2. Access Manager を再起動して新しい値を有効にします。

<span id="page-15-0"></span>デフォルト以外の URI で Access Manager が WebSphere に配備されない (6306605) IBM WebSphere で Access Manager を配備し、URI パラメータ (CONSOLE\_DEPLOY\_URI、 SERVER\_DEPLOY\_URI、PASSWORD\_DEPLOY\_URI、および COMMON\_DEPLOY\_URI) にデフォル ト以外の値 (amconsole、amserver、ampassword、および amcommon 以外 ) を使用すると、次のよう な問題が発生します。

- デフォルト以外の URI を使用して Access Manager にアクセスしようとすると、ブラウザがエ ラー 404 を返す。
- デフォルトの URI (/amserver) を使用して Access Manager にアクセスしようとすると、ログ インページ上のイメージが消えて amadmin としてログインできない。

### 回避策 *:*

/opt/sun/identity/bin/amwas51config スクリプトで、次の行を「. \$AMUTILS」行の前に追加します。

uri1="\${CONSOLE\_DEPLOY\_URI:-/amconsole}" uri2="\${SERVER\_DEPLOY\_URI:-/amserver}" uri3="\${PASSWORD\_DEPLOY\_URI:-/ampassword}" uri4="\${COMMON\_DEPLOY\_URI:-/amcommon}" if [ \$DEPLOY LEVEL -eq 2 -o \$DEPLOY LEVEL -eq 12 ]; then CONSOLE\_DEPLOY\_URI=\$uri2 uri1=\$uri2 fi

### <span id="page-15-1"></span>Access Manager のクラスパスが有効期限切れの JCE 1.2.1 パッケージを参照する (6297949)

Access Manager のクラスパスが、2005 年 7 月 27 日に有効期限が切れた Java Cryptography Extension (JCE) 1.2.1 パッケージ ( 署名証明書 ) を参照します。

### 回避策 *:*

なし。パッケージ参照は クラスパス にありますが、Access Manager はこのパッケージを使用しません。

### <span id="page-15-2"></span>既存の DIT に Access Manager をインストールすると、Directory Server インデックスの再作成が要求される (6268096)

Directory Server には、検索パフォーマンスを高めるための新しいインデックスがいくつかあります。

回避策 *:*

既存のディレクトリ情報ツリー (DIT) に Access Manager をインストールした後、db2index.pl スクリ プトを実行して、Directory Server のインデックスを再作成します。たとえば、次のように指定します。

# ./db2index.pl -D "cn=Directory Manager" -w password -n userRoot

db2index.pl スクリプトは *DS-install-directory/slapd-hostname/* ディレクトリにあります。

#### <span id="page-16-1"></span>ルートでないユーザーのログディレクトリおよびデバッグディレクトリの権限が正しくない (6257161)

ルートでないユーザーがサイレントインストール設定ファイルに指定されると、デバッグ、ログ、およ び起動ディレクトリに対する権限が適切に設定されません。

回避策 *:*

これらのディレクトリに対する権限を変更して、ルートでないユーザーのアクセスを許可します。

#### <span id="page-16-2"></span>既存のディレクトリインストールに対するプラットフォームエントリがインストーラで追加されない (6202902)

Java ES インストーラは、既存のディレクトリサーバーインストールに対するプラットフォームエント リを追加しません (DIRECTORY\_MODE=2)。

#### 回避策 *:*

レルム /DNS エイリアスおよびプラットフォームサーバーリストエントリを手動で追加します。手順 については、『Sun Java System Access Manager 7 2005Q4 配備計画ガイド』の「プラットフォームサー バーリストおよびレルムまたは DNS エイリアスへのインスタンスの追加」を参照してください。

## <span id="page-16-0"></span>設定の問題

- 18[ページの「デフォルト以外の](#page-17-0) URI を使用するときに、Application Server 8.1 の server.policy [ファイルを編集する必要がある](#page-17-0) (6309759)」
- 19 [ページの「プラットフォームサーバーリストおよび](#page-18-0) FQDN エイリアス属性が更新されない [\(6309259](#page-18-0)、6308649)」
- 19 [ページの「サービスの必須属性に対してデータ検証が行われる](#page-18-1) (6308653)」
- 19 [ページの「セキュリティー保護された](#page-18-2) WebLogic 8.1 インスタンスへの配備時の回避策 [\(6295863\)](#page-18-2)」
- 20 ページの「amconfig スクリプトでレルム /DNS [エイリアスおよびプラットフォームサー](#page-19-1) [バーリストエントリが更新されない](#page-19-1) (6284161)」
- 20 [ページの「設定状態ファイルテンプレートで、デフォルトの](#page-19-2) Access Manager モードがレル [ムになっている](#page-19-2) (6280844)」

<span id="page-17-0"></span>デフォルト以外の URI を使用するときに、Application Server 8.1 の server.policy ファイルを編集する必 要がある (6309759)

Access Manager 7 2005Q4 を Application Server 8.1 に配備し、サービス、コンソール、およびパスワー ドの Web アプリケーションでそれぞれ amserver、amconsole、および ampassword というデフォルトの URI 値以外の URI を使用する場合、Web ブラウザで Access Manager にアクセスする前に、アプリ ケーションサーバードメインの server.policy ファイルを編集する必要があります。

#### 回避策 *:*

server.policy ファイルを次のように編集します。

1. Access Manager が配備されている Application Server インスタンスを停止します。

```
2. /config ディレクトリに移動します。たとえば、次のように指定します。
  cd /var/opt/sun/appserver/domains/domain1/config
```
3. server.policy ファイルのバックアップコピーを作成します。たとえば、次のように指定しま す。

cp server.policy server.policy.orig

4. server.policy ファイルで、次のポリシーを探します。

```
grant codeBase "file:\${com.sun.aas.instanceRoot}/
```
applications/j2ee-modules/amserver/-" { ...

};

```
grant codeBase "file:\${com.sun.aas.instanceRoot}/
```

```
applications/j2ee-modules/amconsole/-" { ...
```
};

grant codeBase "file:\\${com.sun.aas.instanceRoot}/

```
applications/j2ee-modules/ampassword/-" { ...
```
};

5. 次の行で、amserver をサービス Web アプリケーションに使用するデフォルト以外の URI に置 き換えます。

grant codeBase "file:\\${com.sun.aas.instanceRoot}/

applications/j2ee-modules/amserver/-" {

6. 旧バージョンモードのインストールの場合は、次の行で、amconsole をコンソール Web アプ リケーションに使用するデフォルト以外の URI に置き換えます。 grant codeBase "file:\\${com.sun.aas.instanceRoot}/ applications/j2ee-modules/amconsole/-" {

7. 次の行で、ampassword をパスワード Web アプリケーションに使用するデフォルト以外の URI に置き換えます。

grant codeBase "file:\\${com.sun.aas.instanceRoot}/

applications/j2ee-modules/ampassword/-" {

8. Access Manager が配備されている Application Server インスタンスを起動します。

<span id="page-18-0"></span>プラットフォームサーバーリストおよび FQDN エイリアス属性が更新されない (6309259、6308649) 複数サーバーの配備では、Access Manager を 2 番目および後続のサーバーにインストールした場合、 プラットフォームサーバーリストおよび FQDN エイリアス属性は更新されません。

### 回避策 *:*

レルム /DNS エイリアスおよびプラットフォームサーバーリストエントリを手動で追加します。手順 については、『Sun Java System Access Manager 7 2005Q4 配備計画ガイド』の「プラットフォームサー バーリストおよびレルムまたは DNS エイリアスへのインスタンスの追加」を参照してください。

### <span id="page-18-1"></span>サービスの必須属性に対してデータ検証が行われる (6308653)

Access Manager 7 2005Q4 は、サービス XML ファイルの必須属性に対して強制的にデフォルト値を持 たせます。

回避策 :

サービスに値のない必須属性がある場合は、属性の値を追加してから、サービスを再読み込みします。

#### <span id="page-18-2"></span>セキュリティー保護された WebLogic 8.1 インスタンスへの配備時の回避策 (6295863)

Access Manager 7 2005Q4 をセキュリティー保護された (SSL が有効にされた ) BEAWebLogic 8.1 SP4 イ ンスタンスに配備する場合、Access Manager Web アプリケーションを配備するたびに例外が発生しま す。

### 回避策 *:*

次の手順に従います。

- 1. WebLogic 8.1 SP4 パッチ JAR の CR210310\_81sp4.jar を適用します。このファイルは BEA か ら入手できます。
- 2. /opt/sun/identity/am/bin/amwl81config スクリプト (Solaris システム ) または /opt/sun/identity/bin/amwl81config スクリプト (Linux システム ) で doDeploy 関数と undeploy\_it 関数を更新して、パッチ JAR のパスを wl8\_classpath の先頭に追加します。この 変数には、Access Manager Web アプリケーションの配備および配備解除に使用するクラスパ スが格納されます。

wl8\_classpath を含む次の行を見つけます。

wl8 classpath= ...

3. 手順 2 で見つけた行の直後に次の行を追加します。

wl8\_classpath=path-to-CR210310\_81sp4.jar:\$wl8\_classpath

### <span id="page-19-1"></span>amconfig スクリプトでレルム /DNS エイリアスおよびプラットフォームサーバーリストエントリが更新され ない (6284161)

複数サーバーの配備では、amconfig スクリプトで追加の Access Manager インスタンスのレルム /DNS エイリアスおよびプラットフォームサーバーリストエントリが更新されません。

回避策 *:*

レルム /DNS エイリアスおよびプラットフォームサーバーリストエントリを手動で追加します。手順 については、『Sun Java System Access Manager 7 2005Q4 配備計画ガイド』の「プラットフォームサー バーリストおよびレルムまたは DNS エイリアスへのインスタンスの追加」を参照してください。

<span id="page-19-2"></span>設定状態ファイルテンプレートで、デフォルトの Access Manager モードがレルムになっている (6280844) デフォルトでは、Access Manager モード (AM\_REALM 変数 ) が設定状態ファイルテンプレートで有効に なっています。

回避策 *:*

Access Manager を旧バージョンモードでインストールまたは設定するには、状態ファイルの変数を次 のようにリセットします。

AM\_REALM = disabled

## <span id="page-19-0"></span>Access Manager コンソールの問題

- 21 ページの「SAML [で、信頼パートナーを複製しようとするとコンソール編集エラーが発生](#page-20-1) する [\(6326634\)](#page-20-1)」
- 21 ページの「amConsole.access および [amPasswordReset.access](#page-20-2) でリモートログが機 能しない [\(6311786\)](#page-20-2)」
- 21 ページの「amadmin [プロパティーをコンソールに追加すると](#page-20-3) amadmin ユーザーパスワード [が変更される](#page-20-3) (6309830)」
- 21 ページの「新しい Access Manager コンソールで CoS [テンプレートの優先順位を設定できな](#page-20-0) い [\(6309262\)](#page-20-0)」
- 22[ページの「グループをポリシー管理ユーザーとしてユーザーに追加すると例外エラーが発生](#page-21-0) する [\(6299543\)](#page-21-0)」
- 22[ページの「旧バージョンモードで、ロールからすべてのユーザーを削除できない](#page-21-1)(6293758)」
- 22 [ページの「ディスカバリサービスリソースオファリングを追加、削除、または変更できない](#page-21-2) [\(6273148\)](#page-21-2)」
- 22 ページの「被認証者の検索で LDAP [バインドパスワードが間違っていてもエラーが返され](#page-21-3) ない [\(6241241\)](#page-21-3)」
- 22ページの「Access Manager [で旧バージョンモードのコンテナに組織を作成できない](#page-21-4)  $(6290720)$
- 22 ページの「Portal Server [に関係したサービスを追加すると古いコンソールが表示される](#page-21-5)  $(6293299)$
- 23[ページの「リソースの限界に達したあとも、コンソールが](#page-22-1) Directory Server からの結果セッ [トを返さない](#page-22-1) (6239724)」

## <span id="page-20-1"></span>SAML で、信頼パートナーを複製しようとするとコンソール編集エラーが発生する (6326634)

Access Manager コンソールで、「連携」の「SAML」タブで SAML 信頼パートナーを作成します。信頼 パートナーを複製しようとすると、エラーが発生します。

回避策 *:*

なし。

<span id="page-20-2"></span>amConsole.access および amPasswordReset.access でリモートログが機能しない (6311786) リモートログを設定すると、パスワードリセット情報の amConsole.access および amPasswordReset.access 以外のすべてのログがリモートの Access Manager インスタンスに書き込まれ ます。ログレコードはどこにも書き込まれません。

### 回避策 *:*

なし。

<span id="page-20-3"></span>amadmin プロパティーをコンソールに追加すると amadmin ユーザーパスワードが変更される (6309830) 管理コンソールで amadmin ユーザーの一部のプロパティーを追加または編集すると、amadmin ユー ザーパスワードが変更されます。

回避策 *:*

なし。

### <span id="page-20-0"></span>新しい Access Manager コンソールで CoS テンプレートの優先順位を設定できない (6309262)

新しい Access Manager 7 2005Q4 コンソールで、CoS (Class of Service) テンプレートの優先順位を設定 または変更できません。

回避策 *:* 

Access Manager 6 2005Q1 コンソールにログインし、CoS テンプレートの優先順位を設定または変更し ます。

### <span id="page-21-0"></span>グループをポリシー管理ユーザーとしてユーザーに追加すると例外エラーが発生する (6299543)

Access Manager コンソールは、グループをポリシー管理ユーザーとしてユーザーに追加すると例外エ ラーを返します。

回避策 *:*

なし。

### <span id="page-21-1"></span>旧バージョンモードで、ロールからすべてのユーザーを削除できない (6293758)

旧バージョンモードで、ロールからすべてのユーザーを削除しようとすると、1 人のユーザーが残りま す。

回避策 *:*

残ったユーザーをもう一度ロールから削除してみます。

#### <span id="page-21-2"></span>ディスカバリサービスリソースオファリングを追加、削除、または変更できない (6273148)

Access Manager 管理コンソールでは、ユーザー、ロール、またはレルムのリソースオファリングを追 加、削除、または変更できません。

回避策 *:*

なし。

#### <span id="page-21-3"></span>被認証者の検索で LDAP バインドパスワードが間違っていてもエラーが返されない (6241241)

Access Manager 管理コンソールは、間違った LDAP バインドパスワードが使われていてもエラーを返 しません。

回避策 *:* 

なし。

#### <span id="page-21-4"></span>Access Manager で旧バージョンモードのコンテナに組織を作成できない (6290720)

コンテナを作成してそのコンテナの下に組織を作成しようとすると、Access Manager は「一意性違反 エラー」を返します。

回避策 *:*

なし。

#### <span id="page-21-5"></span>Portal Server に関係したサービスを追加すると古いコンソールが表示される (6293299)

Portal Server と Access Manager は同じサーバーにインストールされています。Access Manager が旧 バージョンモードでインストールされているときに、/amserver を使用して新しい Access Manager コ ンソールにログインします。既存のユーザーを選択し、NetFile や Netlet などのサービスを追加しよう とすると、突然古い Access Manager コンソール (/amconsle) が表示されます。

回避策 *:*

なし。現在のバージョンの Portal Server には、Access Manager 6 2005Q1 コンソールが必要です。

<span id="page-22-1"></span>リソースの限界に達したあとも、コンソールが Directory Server からの結果セットを返さない (6239724) Directory Server をインストールしてから、既存の DIT オプションを使って Access Manager をインス トールします。Access Manager コンソールにログインし、グループを作成します。グループのユー ザーを編集します。たとえば、uid=\*999\* というフィルタを使ってユーザーを追加します。結果のリス トボックスは空で、コンソールにはエラー、情報、または警告メッセージのいずれも表示されません。 回避策 *:* 

グループのメンバーシップを、Directory Server の検索サイズ上限より大きくすることはできません。 グループのメンバーシップのほうが大きい場合は、検索サイズ上限を適切に変更します。

# <span id="page-22-0"></span>SDK とクライアントの問題

- 23 [ページの「サブレルムのセッションサービス設定を削除できない](#page-22-2) (6318296)」
- 23 [ページの「ポリシー条件が指定されていると、](#page-22-3)CDC サーブレットが無効なログインページ [にリダイレクトする](#page-22-3) (6311985)」
- 24 [ページの「サーバーの再起動後にクライアントが通知を受信しない](#page-23-1) (6309161)」
- 24 [ページの「アイデンティティーリポジトリの](#page-23-2) ldapv3 プラグインおよび openldap にパッチ [が必要である](#page-23-2) (6305268)」
- 24 [ページの「サービススキーマの変更後に](#page-23-3) SDK クライアントを再起動する必要がある [\(6292616\)](#page-23-3)」

### <span id="page-22-2"></span>サブレルムのセッションサービス設定を削除できない (6318296)

最上位のレルムのサブレルムを作成し、そのサブレルムにセッションサービスを追加したあとで、セッ ションサービス設定を削除しようとすると、エラーメッセージが表示されます。

回避策 *:* 

デフォルトの最上位の ID リポジトリである AMSDK1 を削除してから、このリポジトリを設定に戻し ます。

### <span id="page-22-3"></span>ポリシー条件が指定されていると、CDC サーブレットが無効なログインページにリダイレクトする (6311985)

CDSSO モードの Apache エージェント 2.2 で、エージェントの保護されたリソースにアクセスすると、 CDC サーブレットはユーザーをデフォルトのログインページではなく匿名認証ページにリダイレクト します。

回避策 *:*

#### <span id="page-23-1"></span>サーバーの再起動後にクライアントが通知を受信しない (6309161)

クライアント SDK (amclientsdk.jar) を使用して記述されたアプリケーションは、サーバーが再起動さ れると通知を受信しません。

### 回避策 *:*

なし。

<span id="page-23-2"></span>アイデンティティーリポジトリの ldapv3 プラグインおよび openldap にパッチが必要である (6305268) openldap は持続検索をサポートしておらず、持続検索接続がないとプラグインを起動できません。

回避策 *:*

ldapv3 プラグインを使用するには、Sun Microsystems の技術担当者に Access Manager パッチを請求 します。

#### <span id="page-23-3"></span>サービススキーマの変更後に SDK クライアントを再起動する必要がある (6292616)

いずれかのサービススキーマを変更すると、ServiceSchema.getGlobalSchema は古いスキーマを返し、 新しいスキーマを返しません。

回避策 *:* 

サービススキーマの変更後にクライアントを再起動します。

## <span id="page-23-0"></span>コマンド行ユーティリティーの問題

- 24[ページの「新しいスキーマファイルが](#page-23-4) amserveradmin スクリプトに見つからない  $(6255110)$
- 25ページの「Internet Explorer 6.0 でエスケープ文字を含む XML [ドキュメントを保存できない](#page-24-1) [\(4995100\)](#page-24-1)」

### <span id="page-23-4"></span>新しいスキーマファイルが amserveradmin スクリプトに見つからない (6255110)

インストール後、amserveradmin スクリプトを実行してサービスを Directory Server に読み込む必要が ある場合、そのスクリプトに defaultDelegationPolicies.xml および idRepoDefaults.xml スキーマ ファイルは含まれません。

#### 回避策 *:*

amadmin CLI ツールに -t オプションを指定して、defaultDelegationPolicies.xml および idRepoDefaults.xml ファイルを手動で読み込みます。

### <span id="page-24-1"></span>Internet Explorer 6.0 でエスケープ文字を含む XML ドキュメントを保存できない (4995100)

「&」の次に「amp;」が続く文字列などの特殊文字を XML ファイルに追加する場合、ファイル自体は正 しく保存されますが、そのあと Internet Explorer 6.0 を使用して XML プロファイルを取得すると、 ファイルが正しく表示されません。その後もう一度プロファイルを保存しようとすると、エラーが返さ れます。

回避策 *:*

なし。

# <span id="page-24-0"></span>認証の問題

- 25ページの「UrlAccessAgent SSO [トークンが期限切れになる](#page-24-2) (6327691)」
- 25 ページの「パスワードの変更後に LDAPV3 プラグイン / [動的プロファイルを使ってサブレ](#page-24-3) [ルムにログインできない](#page-24-3) (6309097)」
- 25 ページの「旧バージョン ( 互換 ) [モードの統計サービスの](#page-24-4) Access Manager デフォルト設定 [に互換性がない](#page-24-4) (6286628)」
- 26 [ページの「最上位の組織で、ネーミング属性の属性の一意性が壊れる](#page-25-1) (6204537)」

### <span id="page-24-2"></span>UrlAccessAgent SSO トークンが期限切れになる (6327691)

アプリケーションモジュールが特殊ユーザー DN を返さないために、UrlAccessAgent SSO トークンが 期限切れになります。このため、特殊ユーザー DN の一致が発生し、期限切れになっていないトークン が失敗します。

回避策 *:* 

なし。

### <span id="page-24-3"></span>パスワードの変更後に LDAPV3 プラグイン / 動的プロファイルを使ってサブレルムにログインできない (6309097)

レルムモードで、「間違った」パスワードを使ってレルムに ldapv3 データストアを作成し、あとでパス ワードを amadmin として変更した場合、変更したパスワードを使ってもう一度ユーザーとしてログイ ンしようとすると、ログインは失敗し、プロファイルが存在しないというメッセージが表示されます。 回避策 *:* 

なし。

<span id="page-24-4"></span>旧バージョン ( 互換 ) モードの統計サービスの Access Manager デフォルト設定に互換性がない (6286628) 旧バージョンモードの Access Manager でインストールしたあとで、統計サービスのデフォルト設定が 変更されています。

• サービスがデフォルトで有効になっている (com.iplanet.services.stats.state=file)。以前 は無効になっていました。

- デフォルトの間隔 (com.iplanet.am.stats.interval) が 3600 から 60 に変更されている。
- デフォルトの状態ディレクトリ (com.iplanet.services.stats.directory)が /var/opt/sun/identity/debug から /var/opt/sun/identity/stats に変更されている。

回避策 *:*

なし。

### <span id="page-25-1"></span>最上位の組織で、ネーミング属性の属性の一意性が壊れる (6204537)

Access Manager のインストール後に amadmin としてログインし、o、sunPreferredDomain、 associatedDomain、sunOrganizationAlias、uid、および mail 属性を一意の属性リストに追加します。 同じ名前で 2 つの新しい組織を作成すると、操作は失敗しますが、Access Manager には、本来表示さ れるはずの「属性の一意性に違反しています」というメッセージではなく、「その組織はすでに存在し ます」というメッセージが表示されます。

### 回避策 *:*

なし。この誤ったメッセージは無視してください。Access Manager は正しく機能しています。

# <span id="page-25-0"></span>セッションと SSO の問題

- 26ページの「タイムゾーンが異なる Access Manager [インスタンスでほかのユーザーセッショ](#page-25-2) [ンがタイムアウトする](#page-25-2) (6323639)」
- 26 ページの「ロードバランサに SSL Termination [があると、システムによって無効なサービス](#page-25-3) [ホスト名が作成される](#page-25-3) (6245660)」

# <span id="page-25-2"></span>タイムゾーンが異なる Access Manager インスタンスでほかのユーザーセッションがタイムアウトする (6323639)

同じトラストサークルで異なるタイムゾーンにインストールされている Access Manager インスタンス では、ユーザーセッションがタイムアウトします。

### <span id="page-25-3"></span>ロードバランサに SSL Termination があると、システムによって無効なサービスホスト名が作成される (6245660)

Access Manager が SSL Termination のあるロードバランサを使用して Web コンテナとして Web Server とともに配備されている場合、クライアントは正しい Web Server ページに転送されません。Access Manager コンソールで「セッション」タブをクリックすると、ホストが無効なためにエラーが返され ます。

回避策 *:*

次の例では、Web Server はポート 3030 で待機します。ロードバランサはポート 80 で待機し、要求を Web Server にリダイレクトします。

*web-server-instance-name*/config/server.xml ファイルで、使用している Web Server のリリースに応じ て、ロードバランサを指すように servername 属性を編集します。

Web Server 6.1 Service Pack (SP) リリースの場合は、servername 属性を次のように編集します。

<LS id="ls1" port="3030" servername="loadbalancer.example.com:80" defaultvs="https-sample" security="false" ip="any" blocking="false" acceptorthreads="1"/>

Web Server 6.1 SP2 以降では、プロトコルを http から https に、または https から http に切り替える ことができます。したがって、servername を次のように編集します。

<LS id="ls1" port="3030" servername="https://loadbalancer.example.com:443" defaultvs="https-sample" security="false" ip="any" blocking="false" acceptorthreads="1"/>

# <span id="page-26-0"></span>ポリシーの問題

ポリシー設定サービスの動的属性の削除によってポリシーの編集で問題が起きる (6299074) ポリシー設定サービスの動的属性の削除によって、次のシナリオのポリシーの編集で問題が起きます。

- 1. ポリシー設定サービスで 2 つの動的属性を作成します。
- 2. ポリシーを作成し、手順 1 で作成した動的属性を応答プロバイダで選択します。
- 3. ポリシー設定サービスのそれらの動的属性を削除し、さらに 2 つの属性を作成します。
- 4. 手順 2 で作成したポリシーを編集してみます。

結果は、「エラー 無効な動的プロパティーが設定されています」になります。デフォルトでは、ポリ シーはリストに表示されませんでした。検索の終了後にポリシーが表示されますが、既存のポリシーを 編集または削除したり、新しいポリシーを作成したりすることはできません。

回避策 *:* 

ポリシー設定サービスから動的属性を削除する前に、それらの属性への参照をポリシーから削除しま す。

# <span id="page-27-0"></span>サーバー起動の問題

- 28 ページの「Access Manager [の起動時にデバッグエラーが発生する](#page-27-2) (6309274、6308646)」
- 28ページの「Web コンテナとしての [BEA WebLogic Server](#page-27-3) の使用」

### <span id="page-27-2"></span>Access Manager の起動時にデバッグエラーが発生する (6309274、6308646)

Access Manager 7 2005Q4 を起動すると、amDelegation および amProfile デバッグファイルにデバッグ エラーが返されます。

- amDelegation: 委譲用のプラグインのインスタンスを取得できない
- amProfile: 委譲例外が発生した

回避策 *:* なし。これらのメッセージは無視できます。

### <span id="page-27-3"></span>Web コンテナとしての BEA WebLogic Server の使用

BEA WebLogic Server を Web コンテナとして使用して Access Manager を配備すると、Access Manager にアクセスできない可能性があります。

回避策 *:* WebLogic Server の 2 度目の再起動で Access Manager がアクセス可能になります。

## <span id="page-27-1"></span>連携と SAML の問題

- 28 [ページの「アーティファクトプロファイルを使用しているときに連携に失敗する](#page-27-4) (6324056)」
- 29 ページの「SAML [ステートメントの特殊文字](#page-28-0) (&) がエンコードされない (6321128)」
- 29 [ページの「ディスカバリサービスをロールに追加しようとすると例外が発生する](#page-28-1) (6313437)」
- 29[ページの「ほかの属性を設定および保存するまで認証コンテキスト属性を設定できない](#page-28-2) [\(6301338\)](#page-28-2)」
- 29 [ページの「ルートサフィックスに「](#page-28-3)&」文字が含まれていると EP サンプルが機能しない  $(6300163)$
- 29 [ページの「連携でログアウトエラーが発生する](#page-28-4) (6291744)」

### <span id="page-27-4"></span>アーティファクトプロファイルを使用しているときに連携に失敗する (6324056)

アイデンティティープロバイダ (IDP) およびサービスプロバイダ (SP) を設定し、ブラウザのアーティ ファクトプロファイルを使用するように通信プロトコルを変更して、IDP と SP の間でユーザーを連携 させようとすると、連携は失敗します。

### 回避策 *:*

### <span id="page-28-0"></span>SAML ステートメントの特殊文字 (&) がエンコードされない (6321128)

送信元サイトと送信先サイトとしての Access Manager および SSO が設定されると、送信先サイトでエ ラーが発生します。これは、SAML ステートメントの特殊文字 (&) がエンコードされず、表明の解析が 失敗するためです。

回避策 *:* 

なし。

#### <span id="page-28-1"></span>ディスカバリサービスをロールに追加しようとすると例外が発生する (6313437)

Access Manager コンソールで、リソースオファリングをディスカバリサービスに追加しようとすると、 不明な例外が発生します。

回避策 *:* 

なし。

#### <span id="page-28-2"></span>ほかの属性を設定および保存するまで認証コンテキスト属性を設定できない (6301338)

ほかの属性を設定および保存するまで、認証コンテキスト属性を設定できません。

回避策 *:*

プロバイダプロファイルを設定および保存してから認証コンテキスト属性を設定します。

#### <span id="page-28-3"></span>ルートサフィックスに「&」文字が含まれていると EP サンプルが機能しない (6300163)

Directory Server に「&」文字を含むルートサフィックスがあるときに、Employee Profile Service リ ソースオファリングを追加しようとすると、例外がスローされます。

回避策 *:*

なし。

#### <span id="page-28-4"></span>連携でログアウトエラーが発生する (6291744)

レルムモードのときに、アイデンティティープロバイダ (IDP) とサービスプロバイダ (SP) でユーザーア カウントを連携させ、連携を終了してからログアウトすると、「エラー : サブ組織が見つかりません」 というエラーが発生します。

回避策 *:*

# <span id="page-29-0"></span>グローバル化 (g11n) の問題

- 30 [ページの「ユーザーのロケール設定が管理コンソール全体に適用されない](#page-29-1) (6326734)」
- 30 ページの「Access Manager を IBM WebSphere [に配備すると、ヨーロッパ言語のオンライン](#page-29-2) [ヘルプを完全には利用できない](#page-29-2) (6325024)」
- 30 ページの「Access Manager を IBM WebSphere [に配備すると、バージョン情報が空白になる](#page-29-3) [\(6319796\)](#page-29-3)」
- 31 ページの「UTF-8 [の削除がクライアント検出で機能しない](#page-30-1) (5028779)」
- 31 [ページの「マルチバイト文字がログファイルで疑問符として表示される](#page-30-2) (5014120)」

<span id="page-29-1"></span>ユーザーのロケール設定が管理コンソール全体に適用されない (6326734)

Access Manager 管理コンソールの一部は、ユーザーのロケール設定に従わず、代わりにブラウザのロ ケール設定を使用します。この問題は、「バージョン」、「ログアウト」、およびオンラインヘルプのボタ ンと、「バージョン」およびオンラインヘルプの内容に影響します。

### 回避策 *:*

ブラウザの設定をユーザー設定と同じロケールに変更します。

### <span id="page-29-2"></span>Access Manager を IBM WebSphere に配備すると、ヨーロッパ言語のオンラインヘルプを完全には利用でき ない (6325024)

Access Manager が IBM WebSphere Application Server インスタンス上に配備されていると、すべての ヨーロッパロケール ( スペイン語、ドイツ語、およびフランス語 ) で、オンラインヘルプに完全にはア クセスできません。次のオンラインヘルプのフレームに「Application Error」と表示されます。

- 本来は「ヘルプ」および「閉じる」ボタンが表示される上部フレーム。
- 本来は「目次」、「索引」、および「検索」ボタンが表示される左フレーム。

### 回避策 *:*

ブラウザの言語を英語に設定し、最新のページに更新して左フレームにアクセスします。ただし、上部 フレームの「Application Error」の表示は消えません。

### <span id="page-29-3"></span>Access Manager を IBM WebSphere に配備すると、バージョン情報が空白になる (6319796)

Access Manager が IBM WebSphere Application Server インスタンス上に配備されていると、すべての ロケールで、「バージョン」ボタンをクリックしても製品バージョンが表示されません。代わりに、空 白ページが表示されます。

### 回避策 *:*

### <span id="page-30-1"></span>UTF-8 の削除がクライアント検出で機能しない (5028779)

クライアント検出機能が正しく機能していません。Access Manager 7 2005Q4 コンソールで加えられた 変更は、自動的にはブラウザに伝えられません。

回避策 *:* 2 つの回避策があります。

• 「クライアント検出」セクションで変更を加えたあとで、Access Manager Web コンテナを再起 動します。

または

- Access Manager コンソールで次の手順に従います。
- 「設定」タブの「クライアント検出」をクリックします。
- qenericHTMLの「編集」リンクをクリックします。
- 「HTML」タブで、「genericHTML」リンクをクリックします。
- UTF-8;q=0.5 のエントリを文字セットリストに入力します。UTF-8 q 係数がロケールのほかの 文字セットより小さいことを確認してください。
- 保存し、ログアウトしてから、もう一度ログインします。

### <span id="page-30-2"></span>マルチバイト文字がログファイルで疑問符として表示される (5014120)

/var/opt/sun/identitiy/logs ディレクトリにあるログファイルのマルチバイトメッセージは、疑問符 (?) として表示されます。ログファイルのエンコーディングはネイティブで行われ、必ずしも UTF-8 と は限りません。Web コンテナのインスタンスが特定のロケールで起動すると、ログファイルはそのロ ケールにネイティブのエンコーディングで処理されます。別のロケールに切り替えて Web コンテナの インスタンスを再起動した場合、現行のメッセージは現在のロケールにネイティブのエンコーディング で処理されますが、前のエンコーディングのメッセージは疑問符として表示されます。

回避策 *:*

常に同じネイティブエンコーディングを使用して Web コンテナのインスタンスを起動するようにしま す。

## <span id="page-30-0"></span>マニュアルの問題

- 31ページの「サーバー側の [com.iplanet.am.session.client.polling.enable](#page-30-3) を true [にしてはいけない](#page-30-3) (6320475)」
- 32 [ページの「コンソールのオンラインヘルプのデフォルト成功](#page-31-2) URL が正しくない (6296751)」

<span id="page-30-3"></span>サーバー側の com.iplanet.am.session.client.polling.enable を true にしてはいけない (6320475) AMConfig.properties ファイルの com.iplanet.am.session.client.polling.enable プロパティーは、決して サーバー側で true に設定しないでください。

回避策 *:*

このプロパティーはデフォルトで false に設定されており、true に設定し直すことはできません。

<span id="page-31-2"></span>コンソールのオンラインヘルプのデフォルト成功 URL が正しくない (6296751)

オンラインヘルプファイル service.scserviceprofile.iplanetamauthservice.html のデフォルト成功 URL が正しくありません。デフォルト成功 URL のフィールドは、認証の成功後にユーザーがリダイレ クトされる URL を指定する複数の値のリストを受け入れます。この属性の形式は clientType|URL です が、指定できるのは URL の値だけで、HTML のデフォルトタイプを前提としています。

「/amconsole」というデフォルト値は正しくありません。

回避策 *:*

正しいデフォルト値は「/amserver/console」です。

# <span id="page-31-0"></span>再配布可能ファイル

Sun Java System Access Manager 6 2005Q4 には、再配布可能なファイルは含まれていません。

# <span id="page-31-1"></span>問題の報告およびフィードバックの提供方法

Sun Java System Access Manager に関する問題が発生した場合には、次のいずれかの方法で Sun カスタ マサポートまでご連絡ください。

• Sun ソフトウェアサポートサービスオンラインの Web サイト <http://www.sun.com/service/sunone/software>

このサイトには、保守プログラムおよびサポートの連絡先電話番号へのリンクに加え、ナレッ ジベース、オンラインサポートセンター、Product Tracker へのリンクがあります。

• 保守契約に関連する緊急電話番号

最善の問題解決のため、テクニカルサポートに連絡する際はあらかじめ次の情報をご用意ください。

- 問題が発生した箇所や動作への影響など、問題の具体的な説明
- マシン機種、OS バージョン、および、問題の原因と思われるパッチやそのほかのソフトウェ アなどの製品バージョン
- 問題を再現するための具体的な手順の説明
- エラーログやコアダンプ

# コメントの送付方法

弊社ではマニュアルの改善に努力しており、お客様からのコメントおよび提案を歓迎いたします。

コメントのご送付の際は、<http://docs.sun.com> に移動して「コメントの送信」をクリックしてく ださい。このオンラインフォームでは、マニュアルのタイトルと Part No. もご記入ください。Part No. は、マニュアルのタイトルページか先頭に記述されている 7 桁または 9 桁の番号です。

# <span id="page-32-0"></span>Sun が提供しているその他の情報

その他の Sun Java System 情報については、次の Web サイトを参照してください。

- Sun Java System のマニュアル <http://docs.sun.com/prod/entsys.05q4>
- Sun Java System のプロフェッショナルサービス [http://www.sun.com/service/products/software/javaenterprisesystem/](http://www.sun.com/service/products/software/javaenterprisesystem)
- Sun Java System のソフトウェア製品およびサービス [http://www.sun.com/software/](http://wwws.sun.com/software/)
- Sun Java System のソフトウェアサポートサービス <http://www.sun.com/support/>
- Sun Java System のサポートおよびナレッジベース <http://sunsolve.sun.com>
- Sun Java System のコンサルティングおよびプロフェッショナルサービス <http://www.sun.com/service/products/software/javaenterprisesystem>
- Sun Java System の開発者用情報 <http://developers.sun.com/>
- Sun 開発者サポートサービス [http://www.sun.com/developers/support](http://www.sun.com/developers/support )

Copyright © 2006 Sun Microsystems, Inc. All rights reserved.

本書で説明する製品で使用されている技術に関連した知的所有権は、Sun Microsystems, Inc. に帰属します。特に、制限を 受けることなく、この知的所有権には、<http://www.sun.com/patents> の一覧に示される米国特許、および米国をは じめとする他の国々で取得された、または申請中の特許などが含まれています。

SUN PROPRIETARY/CONFIDENTIAL.

U.S. Government Rights - Commercial software. Government users are subject to the Sun Microsystems, Inc. standard license agreement and applicable provisions of the FAR and its supplements.

使用は、使用許諾契約の条項に従うものとします。

本製品には、サードパーティーが開発した技術が含まれている場合があります。

本製品の一部は、カリフォルニア大学からライセンスされている Berkeley BSD システムに基づいて開発されている場合が あります。

Sun、Sun Microsystems、Sun ロゴ、Java、および Solaris は、米国およびその他の国における Sun Microsystems, Inc. の商 標または登録商標です。すべての SPARC 商標は、米国 SPARC International, Inc. のライセンスを受けて使用されている、 米国および他の国々における同社の商標または登録商標です。